Risoluzione dei problemi di connettività delle porte del modulo WS-X6348 su uno switch Catalyst 6500/6000 con software di sistema Cisco IOS J.

# Sommario

[Introduzione](#page-0-0) **[Prerequisiti](#page-0-1) [Requisiti](#page-0-2)** [Componenti usati](#page-0-3) **[Convenzioni](#page-1-0)** [Operazioni preliminari](#page-1-1) [Architettura del modulo WS-X6348](#page-1-2) [Problemi noti](#page-1-3) [Risoluzione dei problemi di connettività delle porte del modulo Catalyst 6500/6000 WS-X6348](#page-2-0) [Istruzioni dettagliate](#page-2-1) [Output dei comandi da raccogliere prima di contattare TAC](#page-16-0) [Informazioni correlate](#page-16-1)

# <span id="page-0-0"></span>Introduzione

In questo documento viene descritto in dettaglio come risolvere i problemi relativi al modulo WS-X6348 sugli switch Catalyst 6500/6000 con Cisco IOS® e i risultati del comando da raccogliere prima di contattare TAC.

# <span id="page-0-1"></span>**Prerequisiti**

### <span id="page-0-2"></span>**Requisiti**

Nessun requisito specifico previsto per questo documento.

#### <span id="page-0-3"></span>Componenti usati

Le informazioni fornite in questo documento si basano sulle seguenti versioni software e hardware:

- Catalyst 6500 con Supervisor II con Multilayer Switch Feature Card 2 (MSFC2)
- Modulo WS-X6348
- Cisco IOS versione 12.1(11b)E4

Le informazioni discusse in questo documento fanno riferimento a dispositivi usati in uno specifico ambiente di emulazione. Su tutti i dispositivi menzionati nel documento la configurazione è stata ripristinata ai valori predefiniti. Se la rete è operativa, valutare attentamente eventuali conseguenze derivanti dall'uso dei comandi.

#### <span id="page-1-0"></span>**Convenzioni**

Fare riferimento a [Cisco Technical Tips Conventions per ulteriori informazioni sulle convenzioni](http://www.cisco.com/en/US/tech/tk801/tk36/technologies_tech_note09186a0080121ac5.shtml) [dei documenti.](http://www.cisco.com/en/US/tech/tk801/tk36/technologies_tech_note09186a0080121ac5.shtml)

# <span id="page-1-1"></span>Operazioni preliminari

#### <span id="page-1-2"></span>Architettura del modulo WS-X6348

Ogni scheda WS-X6348 è controllata da un singolo ASIC (Application-Specific Integrated Circuit) che collega il modulo sia al backplane del bus dati da 32 GB dello switch sia a un set di altri quattro ASIC che controlla gruppi di 12 porte 10/100.

La comprensione di questa architettura è importante in quanto può essere utile nella risoluzione dei problemi dell'interfaccia. Ad esempio, se un gruppo di 12 interfacce 10/100 ha esito negativo della diagnostica in linea (fare riferimento al passaggio 18 di questo documento per ulteriori informazioni sul comando show diagnostic module  $\leq$  mod  $\neq$  ), in genere uno degli ASIC menzionati in precedenza ha esito negativo.

#### <span id="page-1-3"></span>Problemi noti

Nell'output del comando syslogs o show log potrebbe essere visualizzato un messaggio simile a uno o più dei seguenti:

- Checksum intestazione Pinnacle bobina
- Errore macchina a stati Mdtif della bobina
- Errore Coil Mdtif Packet CRC
- Frrore Di Underflow Rx Pb Bobina
- Errore Di Parità Rx Coil Pb

Se vengono visualizzati uno o più di questi messaggi e si dispone di un gruppo di 12 porte bloccate che non passano traffico, eseguire la procedura seguente:

- 1. Disabilitare e abilitare le interfacce.
- 2. Eseguire il soft-reset del modulo (usando il comando hw-module <*module#*> reset).
- Eseguire il reset a freddo del modulo riposizionando fisicamente la scheda o usando i 3. comandi di configurazione globale no power enable module <*module#* > e power enable module <module#>.

Dopo aver eseguito i passaggi 2 e/o 3, contattare il [Technical Assistance Center \(TAC\)](http://www.cisco.com/en/US/support/tsd_cisco_worldwide_contacts.html) con le informazioni indicate sopra se si verificano una o più delle seguenti situazioni:

- Il modulo non è in linea.
- $\bullet$  Il modulo è online, ma un gruppo di 12 interfacce non riesce a eseguire la diagnostica (come mostrato nell'output del comando show diagnostic module <mod#>).
- Il modulo è bloccato nell'altro stato durante l'avvio.
- Tutti i LED delle porte sul modulo diventano di colore ambra.
- Tutte le interfacce sono in stato err-disabled come mostrato dal comando show interfaces status module <module#>.

## <span id="page-2-0"></span>Risoluzione dei problemi di connettività delle porte del modulo Catalyst 6500/6000 WS-X6348

#### <span id="page-2-1"></span>Istruzioni dettagliate

Per eseguire la risoluzione dei problemi di connettività delle porte sul modulo Catalyst 6500/6000 WS-X6348, attenersi alla seguente procedura:

Controllare la versione del software in uso e assicurarsi che non vi siano problemi WS-X6348 1.noti con quel codice. e-6509-a#**show version**

Cisco Internetwork Operating System Software IOS (tm) c6sup2\_rp Software **(c6sup2\_rp-DSV-M), Version 12.1(11b)E4,** EARLY DEPLOY MENT RELEASE SOFTWARE (fc1) TAC Support: http://www.cisco.com/tac Copyright (c) 1986-2002 by cisco Systems, Inc. Compiled Thu 30-May-02 23:12 by hqluong Image text-base: 0x40008980, data-base: 0x415CA000 ROM: System Bootstrap, Version 12.1(4r)E, RELEASE SOFTWARE (fc1) BOOTLDR: c6sup2\_rp Software (c6sup2\_rp-DSV-M), Version 12.1(11b)E4, EARLY DEPLOY MENT RELEASE SOFTWARE (fc1) e-6509-a uptime is 3 weeks, 2 days, 23 hours, 29 minutes System returned to ROM by power-on (SP by power-on) System restarted at 20:50:55 UTC Wed Oct 23 2002 **System image file is "bootflash:c6sup22-dsv-mz.121-11b.E4"** cisco Catalyst 6000 (R7000) processor with 112640K/18432K bytes of memory. Processor board ID SAD054305CT R7000 CPU at 300Mhz, Implementation 39, Rev 2.1, 256KB L2, 1024KB L3 Cache Last reset from power-on Bridging software. X.25 software, Version 3.0.0.

```
24 Ethernet/IEEE 802.3 interface(s)
2 Virtual Ethernet/IEEE 802.3 interface(s)
120 FastEthernet/IEEE 802.3 interface(s)
10 Gigabit Ethernet/IEEE 802.3 interface(s)
381K bytes of non-volatile configuration memory.
```
16384K bytes of Flash internal SIMM (Sector size 512K).

Configuration register is 0x2102

2. Verificare che il modulo sia un WS-X6348 e che lo stato sia OK. e-6509-a#**show module 4**

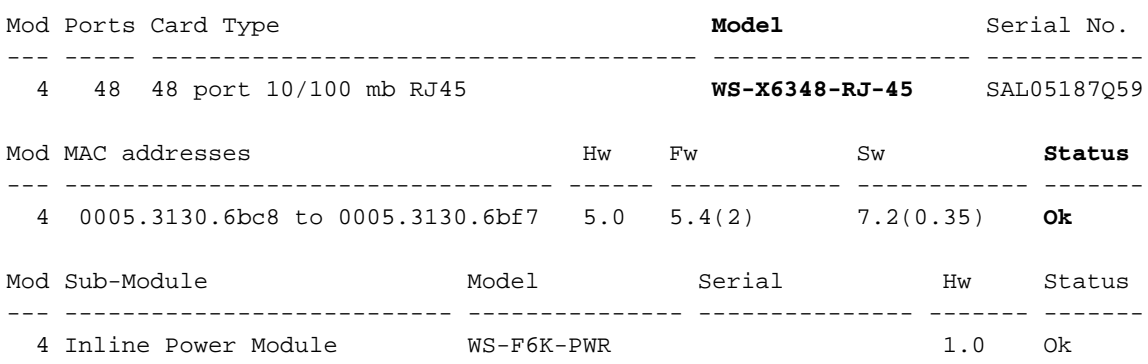

```
e-6509-a#
```
Nell'output del comando precedente, controllare lo stato del modulo. Può trovarsi in uno dei seguenti stati:<sub>Ok</sub> - Va tutto bene. <sub>Power-deny</sub> - Alimentazione insufficiente per alimentare il modulo.altro - È molto probabile che la comunicazione del protocollo SCP (Serial Communication Protocol) sia interrotta.faulty/known (guasto/sconosciuto): indica molto probabilmente un modulo o uno slot danneggiato.err-disabled: visualizzare l'output del comando show log (mostrato nel passaggio 4) per verificare se sono presenti messaggi sul motivo per cui il modulo è in stato err-disabled.

3. Verificare che la configurazione dell'interfaccia specifica e tutte le configurazioni globali che potrebbero influire sull'interfaccia siano corrette. Accertarsi che le opzioni come spanningtree portfast siano configurate quando appropriato.

```
e-6509-a#show running-config interface fastethernet 4/1
Building configuration...
```

```
Current configuration : 134 bytes
!
interface FastEthernet4/1
 no ip address
 switchport
 switchport access vlan 2
 switchport mode access
 spanning-tree portfast
end
e-6509-a#show running-config interface vlan 2
Building configuration...
Current configuration : 61 bytes
!
interface Vlan2
  ip address 192.168.2.2 255.255.255.0
```
end

```
e-6509-a#show running-config
Building configuration...
Current configuration : 9390 bytes
!
! Last configuration change at 20:23:32 UTC Sat Nov 16 2002
! NVRAM config last updated at 20:54:58 UTC Wed Oct 23 2002
!
version 12.1
service timestamps debug datetime
service timestamps log datetime
no service password-encryption
!
hostname e-6509-a
!
!
redundancy
 main-cpu
  auto-sync standard
!
vlan 2
vtp mode transparent
ip subnet-zero
!
!
  --More—
<output truncated>
```
Controllare la presenza di eventuali messaggi relativi all'interfaccia nel log usando il 4. comando show log. Con Cisco IOS integrato (modalità nativa), il registro può visualizzare messaggi sia dal processore dello switch (SP) (SP = Supervisor/Policy Feature Card (PFC)) che dal processore di routing (RP = MSFC).

```
e-6509-a#show log
Syslog logging: enabled (2 messages dropped, 0 flushes, 0 overruns)
     Console logging: level debugging, 333 messages logged
     Monitor logging: level debugging, 0 messages logged
     Buffer logging: level debugging, 333 messages logged
     Trap logging: level informational, 132 message lines logged
Log Buffer (8192 bytes):
Nov 10 17:04:44: %C6KPWR-SP-4-ENABLED: power to module in slot 4 set on
Nov 10 17:05:33: %DIAG-SP-6-RUN_MINIMUM: Module 4: Running Minimum Online Diagnostics...
Nov 10 17:05:38: %DIAG-SP-6-DIAG_OK: Module 4: Passed Online Diagnostics
Nov 10 17:05:38: %OIR-SP-6-INSCARD: Card inserted in slot 4, interfaces are now Online
etc…
```
5. Il comando seguente può essere usato per determinare lo stato dell'interfaccia e se l'interfaccia è configurata come interfaccia di routing di layer 3 (L3) (impostazione predefinita), trunk o switchport di layer 2 (L2).

e-6509-a#**show interfaces fastethernet 4/1 status**

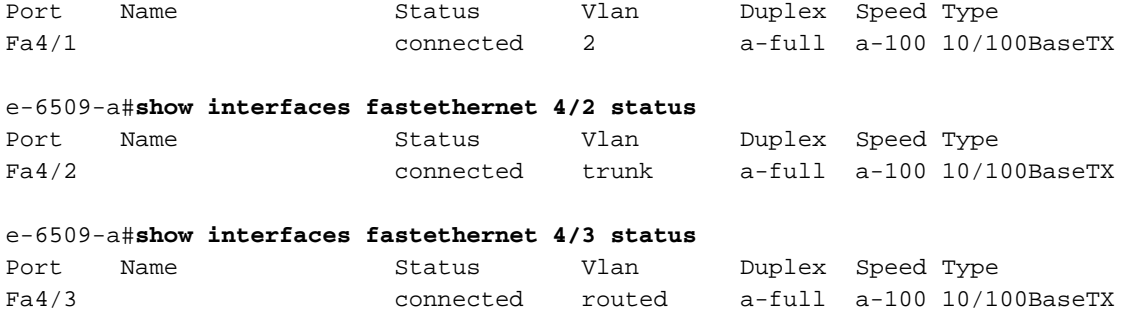

Il campo Stato può visualizzare i seguenti stati:connessonon connettereconnessionedifettosoinattivoshutdowndisattivatoerr-disabledMonitor (Monitora)activepunto1psenza taginattivounhookSe un'interfaccia è in stato notconnect, controllare il cablaggio e la periferica collegata all'altra estremità. Se l'interfaccia è in stato err-disabled, indica un problema hardware; eseguire il comando show diagnostic module <mod> per visualizzare i risultati della diagnostica del modulo. Se l'interfaccia è un'interfaccia L2 e viene visualizzato lo stato inattivo, verificare che la VLAN esista ancora usando il comando show vlan e provare a chiudere o meno l'interfaccia. A volte, i problemi del VLAN Trunk Protocol (VTP) possono causare l'eliminazione di una VLAN e quindi le interfacce associate a tale VLAN diventano inattive.Se l'interfaccia è configurata come L3, il campo Vlan visualizza routing. Visualizza il trunk se l'interfaccia è configurata come trunk o se il numero VLAN di cui l'interfaccia è membro è configurato come switchport di accesso L2.I campi Duplex e Velocità hanno una a davanti al valore visualizzato (ad esempio a-full) se il valore è stato ottenuto tramite la negoziazione automatica. Se l'interfaccia è hardcoded, la a non sarà presente per questi campi. Quando non si trova in uno stato connesso, un'interfaccia abilitata per la negoziazione automatica visualizza auto in questi campi. Verificare che il dispositivo collegato a questa interfaccia disponga delle stesse impostazioni dell'interfaccia per quanto riguarda l'impostazione hard della velocità e del duplex o la negoziazione automatica della velocità e del duplex.Se la porta è una porta stesa, andare al passaggio 10. In caso contrario, continuare di seguito.Se l'interfaccia è in stato err-disabled, utilizzare l'opzione di comando seguente per determinare la causa: e-6509-a#**show interfaces fastethernet 4/1 status err-disabled** Port Name Status **Reason** Fa4/1 connected **none**

Il motivo (indicato nel campo Motivo) per cui un'interfaccia deve essere messa in stato errdisabled può essere uno dei seguenti:bpduguarddtp-flaplink flappagp flapprotezioneudldUno stato err-disabled è uno stato operativo simile a uno stato di collegamento non attivo. Per ripristinare manualmente un'interfaccia disabilitata a causa di un errore, è necessario usare i comandi shutdown e no shutdown. Un'interfaccia che visualizza Reason = none implica che l'interfaccia non è in stato err-disabled.

Se un'interfaccia è configurata come trunk, verificare che sia nello stato corretto e che le 6.VLAN appropriate siano spanning-tree forwarding e non siano eliminate dal VTP. Per un trunk dot1q, verificare che la VLAN nativa corrisponda a quella del dispositivo sull'altro lato del trunk.

```
e-6509-a#show interfaces fastethernet 4/2 trunk
```

```
Port Mode Encapsulation Status Native vlan
Fa4/2 on 802.1q trunking 1
Port Vlans allowed on trunk
Fa4/2 1-1005
Port Vlans allowed and active in management domain
Fa4/2 1-2,1002-1005
Port Vlans in spanning tree forwarding state and not pruned
Fa4/2 1,1002-1005
```
Nell'output precedente, è possibile vedere che l'interfaccia Fast Ethernet 4/2 è nello stato Trunking e si trova in un trunk dot1q con vlan nativa = 1. La modalità trunking è stata impostata su on (attivata). Nota: la VLAN 2 esiste nelle Vlan consentite e attive nell'elenco dei domini di gestione, ma non è presente nelle Vlan in stato di inoltro Spanning Tree e non è

stata eliminata, poiché l'interfaccia Fast Ethernet 4/2 è in realtà un blocco Spanning Tree per la VLAN 2.

```
e-6509-a#show spanning-tree interface fastethernet 4/2 state
VLAN1 forwarding
VLAN2 blocking
VLAN1002 forwarding
VLAN1003 forwarding
VLAN1004 forwarding
VLAN1005 forwarding
```
Il comando seguente può essere usato per controllare la configurazione e lo stato di 7.un'interfaccia configurata come trunk o switchport di accesso L2:Di seguito è riportato

```
l'esempio di una porta switchport di accesso L2:
```

```
e-6509-a#show interfaces fastethernet 4/1 switchport
Name: Fa4/1
Switchport: Enabled
Administrative Mode: static access
Operational Mode: static access
!--- This is an L2 static access interface. Administrative Trunking Encapsulation:
negotiate Operational Trunking Encapsulation: native Negotiation of Trunking: Off Access
Mode VLAN: 2 (VLAN0002)
!--- This interface is a member of VLAN 2. Trunking Native Mode VLAN: 1 (default)
Administrative private-vlan host-association: none Administrative private-vlan mapping:
none Operational private-vlan: none Trunking VLANs Enabled: ALL Pruning VLANs Enabled: 2-
1001 e-6509-a#show running-config interface fastethernet 4/1
Building configuration...
Current configuration : 134 bytes
!
interface FastEthernet4/1
 no ip address
 switchport
  switchport access vlan 2
 switchport mode access
  spanning-tree portfast
end
Di seguito è riportato l'esempio di un switchport trunk L2:
e-6509-a#show interfaces fastethernet 4/2 switchport
Name: Fa4/2
Switchport: Enabled
Administrative Mode: trunk
Operational Mode: trunk
!--- This interface is a trunk. Administrative Trunking Encapsulation: dot1q
Operational Trunking Encapsulation: dot1q
!--- This interface is a dot1q trunk. Negotiation of Trunking: On
!--- This interface became a dot1q trunk through !--- negotiations with its link partner.
Access Mode VLAN: 1 (default) Trunking Native Mode VLAN: 1 (default)
!--- The native VLAN = 1. Administrative private-vlan host-association: none Administrative
private-vlan mapping: none Operational private-vlan: none Trunking VLANs Enabled: ALL
!--- No VLANs have been cleared from this trunk. Pruning VLANs Enabled: 2-1001
!--- VLANs in this range are capable of being pruned !--- by the VTP. e-6509-a#show
running-config interface fastethernet 4/2
Building configuration...
Current configuration : 121 bytes
!
interface FastEthernet4/2
 no ip address
 switchport
 switchport trunk encapsulation dot1q
  switchport mode trunk
end
```
- 8. Verificare che vengano create voci CAM (Content Addressable Memory) dinamiche per qualsiasi traffico in entrata nella porta dello switch L2 o nell'interfaccia trunk che si sta risolvendo. Verificare che la voce CAM sia associata alla VLAN corretta. e-6509-a#**show mac-address-table interface fastethernet 4/1** Codes: \* - primary entry vlan mac address type qos morts ------+----------------+--------+---+-------------------------------- \* 2 00d0.0145.bbfc dynamic -- Fa4/1 9. Verificare che un'interfaccia trunk o una porta switch L2 stia inoltrando lo spanning-tree sulle VLAN corrette. Accertarsi che portfast sia abilitato o disabilitato quando necessario. e-6509-a#**show spanning-tree interface fastethernet 4/1** Port 193 **(FastEthernet4/1)** of **VLAN2** is **forwarding** Port path cost 19, Port priority 128, Port Identifier 128.193. Designated root has priority 8192, address 00d0.0145.b801 Designated bridge has priority 8192, address 00d0.0145.b801 Designated port id is 129.1, designated path cost 0 Timers: message age 2, forward delay 0, hold 0 Number of transitions to forwarding state: 8483 BPDU: sent 115, received 4368 **The port is in the portfast mode** e-6509-a#**show spanning-tree interface fastethernet 4/1 state** VLAN2 forwarding e-6509-a#**show spanning-tree vlan 2** VLAN2 is executing the ieee compatible Spanning Tree protocol Bridge Identifier has priority 32768, address 0008.20f2.a002 Configured hello time 2, max age 20, forward delay 15 Current root has priority 8192, address 00d0.0145.b801 Root port is 193 (FastEthernet4/1), cost of root path is 19 Topology change flag not set, detected flag not set Number of topology changes 6 last change occurred 02:18:47 ago Times: hold 1, topology change 35, notification 2 hello 2, max age 20, forward delay 15 Timers: hello 0, topology change 0, notification 0, aging 300 Port 193 **(FastEthernet4/1)** of **VLAN2** is **forwarding** Port path cost 19, Port priority 128, Port Identifier 128.193. Designated root has priority 8192, address 00d0.0145.b801 Designated bridge has priority 8192, address 00d0.0145.b801 Designated port id is 129.1, designated path cost 0 Timers: message age 1, forward delay 0, hold 0 Number of transitions to forwarding state: 8543 BPDU: sent 115, received 4398 The port is in the portfast mode Port 194 (FastEthernet4/2) of VLAN2 is blocking Port path cost 19, Port priority 128, Port Identifier 128.194. Designated root has priority 8192, address 00d0.0145.b801 Designated bridge has priority 8192, address 00d0.0145.b801 Designated port id is 129.2, designated path cost 0 Timers: message age 2, forward delay 0, hold 0 Number of transitions to forwarding state: 1 BPDU: sent 230, received 4159 Se la porta è una porta trunk o uno switchport L2, andare al passaggio 11. 10. Per le interfacce con routing L3, assicurarsi di apprendere le route IP e le voci ARP
	- (Address Resolution Protocol). Verificare che i router adiacenti al protocollo di routing siano formati correttamente tramite l'interfaccia in questione. e-6509-a#**show ip route**

```
Codes: C - connected, S - static, I - IGRP, R - RIP, M - mobile, B - BGP
       D - EIGRP, EX - EIGRP external, O - OSPF, IA - OSPF inter area
       N1 - OSPF NSSA external type 1, N2 - OSPF NSSA external type 2
       E1 - OSPF external type 1, E2 - OSPF external type 2, E - EGP
        i - IS-IS, L1 - ISIS level-1, L2 - IS-IS level-2, ia - IS-IS inter area
        * - candidate default, U - per-user static route, o - ODR
        P - periodic downloaded static route
```
Gateway of last resort is not set

```
C 200.200.200.0/24 is directly connected, Loopback1
     160.10.0.0/24 is subnetted, 1 subnets
C 160.10.10.0 is directly connected, Vlan1
    130.130.0.0/16 is variably subnetted, 2 subnets, 2 masks
D 130.130.0.0/16 is a summary, 01:24:53, Null0
C 130.130.130.0/24 is directly connected, FastEthernet4/3
C 192.168.2.0/24 is directly connected, Vlan2
D 120.0.0.0/8 [90/130816] via 192.168.2.1, 01:14:39, Vlan2
D 150.150.0.0/16 [90/130816] via 192.168.2.1, 01:14:39, Vlan2
```
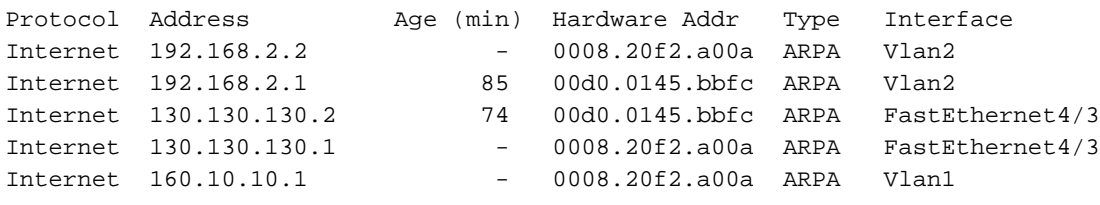

```
e-6509-a#show ip arp 130.130.130.2
```
e-6509-a#**show ip arp**

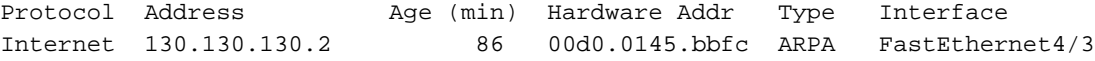

e-6509-a#**show ip eigrp neighbors**

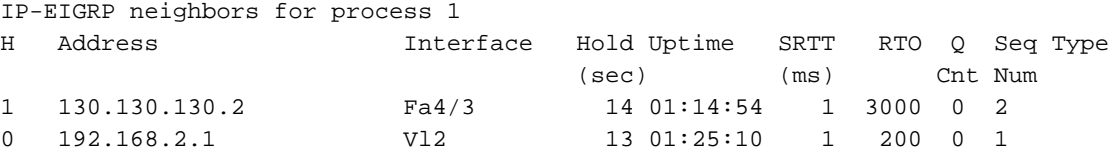

11. Se l'interfaccia è connessa a un'altra periferica Cisco, utilizzare Cisco Discovery Protocol (CDP) per verificare se l'interfaccia può rilevare tale periferica.Nota: il CDP deve essere abilitato su questo switch e sull'altro dispositivo Cisco. Inoltre, il CDP è un prodotto proprietario di Cisco e pertanto non funziona con dispositivi non Cisco.Verificare che il CDP sia abilitato a livello globale su questo switch usando il comando seguente.

e-6509-a#**show cdp** Global CDP information: Sending CDP packets every 60 seconds Sending a holdtime value of 180 seconds Sending CDPv2 advertisements is **enabled**

Verificare che il CDP sia abilitato sull'interfaccia usando il comando seguente. se CDP è disabilitato sull'interfaccia, il comando seguente non fornirà alcun output. è possibile anche usare il comando show running-config interface fastethernet <*mod/porta>* per verificare che sull'interfaccia non sia presente il comando no cdp enable.

```
e-6509-a#show cdp interface fastethernet 4/1
FastEthernet4/1 is up, line protocol is up
   Encapsulation ARPA
   Sending CDP packets every 60 seconds
   Holdtime is 180 seconds
```
Nell'esempio seguente, l'interfaccia Fast Ethernet 4/1 sullo switch Catalyst 6509 si connette direttamente all'interfaccia Fast Ethernet 5/1 su un altro switch Catalyst 6509. Il router

adiacente Catalyst 6500 esegue l'interfaccia ibrida CatOS 6.3(9), con nome "e-6509-b". Ha un indirizzo IP di 192.168.2.3. Queste informazioni sono state apprese tramite un annuncio pubblicitario di CDP versione 2.

e-6509-a#**show cdp neighbors fastethernet 4/1 detail** ------------------------- Device ID: SCA041601ZB(**e-6509-b**) Entry address(es): **IP address: 192.168.2.3** Platform: WS-C6509, Capabilities: Trans-Bridge Switch IGMP **Interface: FastEthernet4/1, Port ID (outgoing port): 5/1** Holdtime : 174 sec Version :

**WS-C6509 Software**, Version **McpSW: 6.3(9) NmpSW: 6.3(9)** Copyright (c) 1995-2002 by Cisco Systems

#### **advertisement version: 2** VTP Management Domain: 'test' Native VLAN: 2

Duplex: full

Il comando seguente può essere usato per verificare se l'interfaccia sta trasmettendo e ricevendo pacchetti CDP versione 1 o versione 2 e se si sono verificati errori:

e-6509-a#**show cdp traffic**

```
CDP counters :
         Total packets output: 30781, Input: 30682
         Hdr syntax: 0, Chksum error: 0, Encaps failed: 0
         No memory: 0, Invalid packet: 0, Fragmented: 0
         CDP version 1 advertisements output: 0, Input: 0
         CDP version 2 advertisements output: 30781, Input: 30682
```
La maggior parte dei dispositivi non Cisco e dei dispositivi Cisco con CDP disabilitato consente il passaggio di pacchetti CDP. Ciò a volte può indurre a credere che due dispositivi Cisco abilitati per CDP siano collegati direttamente, quando in realtà non lo sono. Il CDP utilizza l'indirizzo di destinazione multicast 01-00-0C-CC-CC, che in genere viene trasmesso in tutta la VLAN di uno switch non abilitato per CDP o che non supporta CDP.Nota: i comandi clear cdp table e clear cdp counters sono disponibili e possono essere utilizzati per cancellare la tabella CDP e i contatori, se necessario.

12. Verificare lo stato e l'integrità dell'interfaccia che ha rilevato i problemi e controllare se il traffico la sta attraversando.

```
e-6509-a#show interfaces fastethernet 4/1
FastEthernet4/1 is up, line protocol is up
   Hardware is C6k 100Mb 802.3, address is 0005.3130.6bc8 (bia 0005.3130.6bc8)
  MTU 1500 bytes, BW 100000 Kbit, DLY 100 usec,
      reliability 255/255, txload 1/255, rxload 1/255
   Encapsulation ARPA, loopback not set
   Full-duplex, 100Mb/s
   input flow-control is off, output flow-control is off
  ARP type: ARPA, ARP Timeout 04:00:00
  Last input 00:00:01, output 00:00:02, output hang never
   Last clearing of "show interface" counters never
   Input queue: 0/2000/0/0 (size/max/drops/flushes); Total output drops: 0
   Queueing strategy: fifo
   Output queue :0/40 (size/max)
   5 minute input rate 0 bits/sec, 0 packets/sec
   5 minute output rate 0 bits/sec, 0 packets/sec
      7915 packets input, 571304 bytes, 0 no buffer
      Received 7837 broadcasts, 0 runts, 0 giants, 0 throttles
      0 input errors, 0 CRC, 0 frame, 0 overrun, 0 ignored
      0 input packets with dribble condition detected
      3546 packets output, 332670 bytes, 0 underruns
```
- 0 output errors, 0 collisions, 4 interface resets
- 0 babbles, 0 late collision, 0 deferred
- 0 lost carrier, 0 no carrier
- 0 output buffer failures, 0 output buffers swapped out

FastEthernet4/1 è attivo: indica che l'hardware di interfaccia è attualmente attivo. Può anche indicare che l'interfaccia è stata chiusa da un amministratore usando il comando shutdown interface se lo stato è disattivato a livello amministrativo.line protocol is up -Indica se i processi software che gestiscono il protocollo di linea per l'interfaccia considerano la linea utilizzabile.<sub>MTU</sub> - Per impostazione predefinita, la MTU (Maximum Transmission Unit) è di 1500 byte per Ethernet (le dimensioni massime della parte dati di un frame Ethernet standard). Per il supporto di frame jumbo, l'MTU può essere aumentata a un massimo di 9216 byte usando il comando MTU <br/> <br/>therface.Full-duplex, 100Mb/s -Velocità corrente e impostazione duplex dell'interfaccia. Eseguire il comando show interfaces FastEthernet <*mod/porta*> status (come mostrato nel passaggio 5) per determinare se questa impostazione è stata impostata a livello hardware nella configurazione o è stata ottenuta tramite negoziazione automatica con il partner del collegamento. Verificare inoltre che il dispositivo collegato a questa interfaccia abbia le stesse impostazioni dell'interfaccia relativa alla velocità e al duplex o alla negoziazione automatica della velocità e del duplex. Ultimo input, output: numero di ore, minuti e secondi trascorsi dalla ricezione o dalla trasmissione dell'ultimo pacchetto da parte dell'interfaccia. Ciò è utile per sapere quando si è verificato un errore in un'interfaccia inattiva. $U1$ tima cancellazione dei contatori di "show interface" - L'ultima volta in cui il comando clear counters è stato emesso dopo l'ultimo riavvio dello switch. Il comando clear counters viene usato per ripristinare tutte le statistiche visualizzate tramite il comando show interfaces Fast Ethernet <*mod/porta>* Nota: le variabili che possono influire sul routing (ad esempio, il carico e l'affidabilità) non vengono cancellate quando i contatori vengono azzerati.Coda di input: il numero di pacchetti nella coda di input. Dimensione/max/perdite indica il numero corrente di fotogrammi nella coda/il numero massimo di fotogrammi che la coda può contenere prima che debba iniziare a rilasciare fotogrammi/il numero effettivo di fotogrammi scartati a causa del superamento della dimensione massima della coda. Per modificare le dimensioni della coda di input, usare il comando hold-queue <queue size> in interface. Prestare attenzione quando si aumentano le dimensioni della coda, in quanto ciò potrebbe causare ritardi nel traffico poiché i frame rimangono bloccati nella coda per un periodo di tempo più lungo.Totale perdite output: il numero di pacchetti ignorati perché la coda di output è piena. Una causa comune di questo problema potrebbe essere il traffico proveniente da un collegamento con larghezza di banda elevata che viene convertito in un collegamento con larghezza di banda inferiore o il traffico proveniente da più collegamenti in entrata che viene convertito in un unico collegamento in uscita. Ad esempio, se si invia una grande quantità di traffico bursty su un'interfaccia Gigabit e si passa a un'interfaccia a 100 Mbps, è possibile che si verifichino cali di output incrementali sull'interfaccia a 100 Mbps. Infatti, la coda di output su quell'interfaccia è sovraccarica dal traffico in eccesso a causa della mancata corrispondenza tra la larghezza di banda in entrata e in uscita.Coda di output: il numero di pacchetti nella coda di output. Dimensione/max indica il numero corrente di fotogrammi nella coda/il numero massimo di fotogrammi che la coda può contenere prima che sia piena e deve iniziare a rilasciare fotogrammi. Per modificare le dimensioni della coda di output, usare il comando hold-queue <queue size> out interface. Prestare attenzione quando si aumentano le dimensioni della coda, in quanto ciò potrebbe causare ritardi nel traffico poiché i frame rimangono bloccati nella coda per un periodo di tempo più lungo.Velocità di ingresso/uscita di 5 minuti - La velocità media di ingresso e

uscita rilevata dall'interfaccia negli ultimi cinque minuti. Per ottenere una lettura più accurata specificando un periodo di tempo più breve (ad esempio per rilevare meglio i picchi di traffico), eseguire il comando load-interval <seconds> interface.pacchetti input/output: il totale di pacchetti privi di errori ricevuti e trasmessi sull'interfaccia. Il monitoraggio di questi contatori per gli incrementi è utile per determinare se il traffico scorre correttamente attraverso l'interfaccia. Il contatore byte include sia i dati che l'incapsulamento MAC nei pacchetti privi di errori ricevuti e trasmessi dal sistema.no buffer - Numero di pacchetti ricevuti scartati perché non c'è spazio nel buffer. Confrontare con conteggio ignorato. Le tempeste di trasmissione possono essere spesso responsabili di questi eventi.Broadcast ricevuti: numero totale di broadcast e multicast ricevuti sull'interfaccia.runt: frame ricevuti più piccoli della dimensione minima del frame IEEE 802.3 (64 byte per Ethernet) e con un controllo di ridondanza ciclico (CRC) errato. La causa può essere una mancata corrispondenza del duplex e problemi fisici come un cavo, una porta o una scheda di interfaccia di rete (NIC) errati sul dispositivo collegato.giants - I frame ricevuti che superano la dimensione massima IEEE 802.3 (1518 byte per Ethernet non jumbo) e hanno una sequenza di controllo del frame errata (FCS). Cercare di individuare il dispositivo che causa il problema e rimuoverlo dalla rete. In molti casi è il risultato di una scheda NIC corrotta.throttles: il numero di volte in cui l'interfaccia ha richiesto a un'altra interfaccia dello switch di rallentare l'invio di informazioni all'interfaccia.errori di input - Sono inclusi runt, giganti, nessun buffer, CRC, frame, sovraccarico e conteggi ignorati. Anche altri errori relativi all'input possono causare un aumento del conteggio degli errori di input e alcuni datagrammi possono presentare più errori. Pertanto, questa somma potrebbe non corrispondere alla somma dei conteggi degli errori di input enumerati.CRC: aumenta quando il CRC generato dalla stazione LAN o dal dispositivo remoto di origine non corrisponde al checksum calcolato dai dati ricevuti. In genere ciò indica problemi di rumore o trasmissione sull'interfaccia LAN o sulla LAN stessa. Un numero elevato di CRC è in genere il risultato di collisioni, ma può anche indicare un problema fisico (ad esempio un cablaggio, un'interfaccia errata o una scheda NIC) o una mancata corrispondenza del duplex.frame: il numero di pacchetti ricevuti che presentano un errore CRC e un numero non intero di ottetti (errore di allineamento). Ciò è in genere il risultato di collisioni o di un problema fisico (ad esempio un cablaggio, una porta errata o una scheda NIC), ma può anche indicare una mancata corrispondenza del duplex.sovraccarico: il numero di volte in cui l'hardware ricevente non è stato in grado di trasferire i dati ricevuti a un buffer hardware perché la frequenza di input superava la capacità del ricevitore di gestire i dati.ignore: il numero di pacchetti ricevuti ignorati dall'interfaccia perché l'hardware dell'interfaccia ha esaurito i buffer interni. Tempeste di trasmissione e raffiche di rumore possono aumentare il numero ignorato. Pacchetti di input con dribble - Un errore di bit dribble indica che un frame è leggermente troppo lungo. Questo contatore di errori di frame viene incrementato a scopo informativo, poiché lo switch accetta il frame.underrun: il numero di volte in cui il trasmettitore è stato acceso più velocemente di quanto lo switch possa gestire.errori di output: la somma di tutti gli errori che hanno impedito la trasmissione finale dei datagrammi dall'interfaccia.Nota: questo valore potrebbe non essere uguale alla somma degli errori di output enumerati, in quanto alcuni datagrammi possono presentare più errori e altri errori che non rientrano in nessuna delle categorie specificamente tabulate.collisione: il numero di volte in cui si è verificata una collisione prima che l'interfaccia trasmettesse correttamente un frame al supporto. Le collisioni sono normali per le interfacce configurate come halfduplex, ma non devono essere visualizzate su interfacce full-duplex. Se le collisioni aumentano in modo significativo, il problema indica un collegamento altamente utilizzato o

una possibile mancata corrispondenza del duplex con il dispositivo collegato.reimpostazioni interfaccia: il numero di volte in cui un'interfaccia è stata completamente reimpostata. Questo problema può verificarsi se i pacchetti accodati per la trasmissione non vengono inviati entro alcuni secondi. La reimpostazione dell'interfaccia può avvenire anche in caso di loopback o arresto dell'interfaccia.babble - Il timer del jabber di trasmissione è scaduto. Un jabber è un frame più lungo di 1518 ottetti (esclusi i bit di framing, ma inclusi gli ottetti FCS), che non termina con un numero pari di ottetti (errore di allineamento) o ha un errore FCS errato.collisione ritardata: il numero di volte in cui una collisione viene rilevata su una particolare interfaccia in una fase avanzata del processo di trasmissione. Per una porta a 10 Mbit/s, questa velocità è inferiore a 512 bit-time alla trasmissione di un pacchetto. Cinquecentododici bit-time corrisponde a 51,2 microsecondi su un sistema a 10 Mbit/s. Questo errore può indicare tra l'altro una mancata corrispondenza del duplex. Nello scenario di mancata corrispondenza duplex, la collisione ritardata viene rilevata sul lato half-duplex. Mentre il lato half-duplex sta trasmettendo, il lato full-duplex non attende il proprio turno e trasmette contemporaneamente causando una collisione ritardata. Collisioni ritardate possono anche indicare che un cavo o un segmento Ethernet è troppo lungo. Le collisioni non devono essere visualizzate sulle interfacce configurate come full duplex.posticipato: numero di frame trasmessi correttamente dopo l'attesa perché il supporto è occupato. Ciò si verifica in genere in ambienti half-duplex dove il vettore è già in uso quando si cerca di trasmettere un frame.vettore perso: il numero di volte in cui il vettore è stato perso durante la trasmissione. Nessuna portante - Numero di volte in cui la portante non è stata presente durante la trasmissione. Buffer di output: il numero di buffer non riusciti e il numero di buffer scambiati.

13. Verificare che i contatori del traffico incrementino sia in entrata che in uscita sulla porta. e-6509-a#**show interfaces fastethernet 4/1 counters**

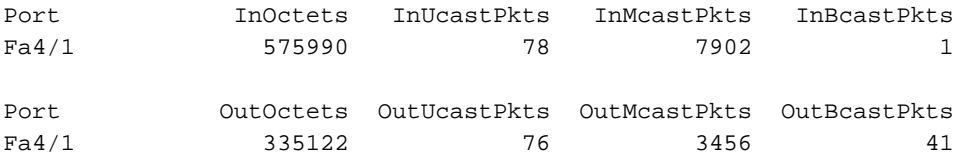

Il comando precedente mostra il totale di pacchetti unicast, multicast e broadcast ricevuti (in) e trasmessi (in uscita) su un'interfaccia.Nota: se l'interfaccia è configurata come trunk ISL (Inter-Switch Link Protocol), tutto il traffico sarà multicast (tutte le intestazioni ISL utilizzano un indirizzo multicast di destinazione 01-00-0C-CC-CC).Eseguire il comando clear counters [fastethernet <*mod/porta>*] per ripristinare queste statistiche.

14. Verificare la presenza di errori associati all'interfaccia. e-6509-a#**show interfaces fastethernet 4/1 counters errors**

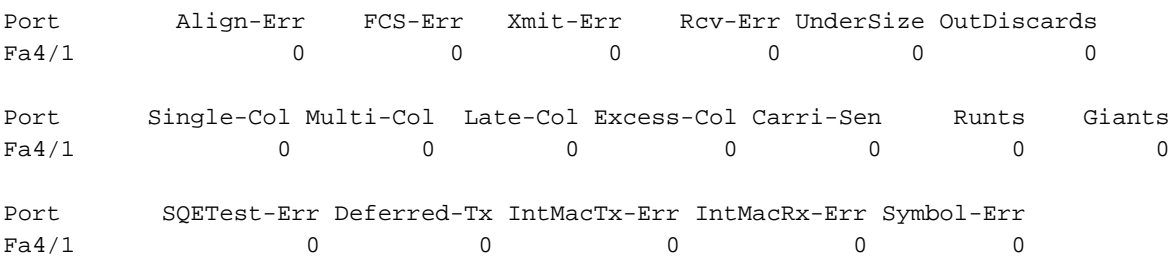

Align-Err: numero di frame con errori di allineamento (frame che non terminano con un numero pari di ottetti e che hanno un CRC errato) ricevuti sull'interfaccia. Questi in genere indicano un problema fisico (ad esempio un cablaggio, un'interfaccia non valida o una scheda NIC), ma possono anche indicare una mancata corrispondenza del duplex. Quando il cavo viene collegato per la prima volta all'interfaccia, è possibile che si verifichino alcuni di

questi errori. Inoltre, se all'interfaccia è collegato un hub, le collisioni tra altri dispositivi sull'hub potrebbero causare questi errori. FCS-ETT: numero di frame di dimensioni valide con errori FCS ma senza errori di framing. Si tratta in genere di un problema fisico (ad esempio di cablaggio, interfaccia non valida o scheda NIC), ma può anche indicare una mancata corrispondenza del duplex.Xmit-Err e Rcv-Err: indicano che i buffer di invio (Tx) e ricezione (Rx) dell'interfaccia interna sono pieni. Una causa comune di Xmit-Err potrebbe essere il traffico proveniente da un collegamento con larghezza di banda elevata che viene convertito in un collegamento con larghezza di banda inferiore oppure il traffico proveniente da più collegamenti in entrata che vengono convertiti in un singolo collegamento in uscita. Ad esempio, se si invia una grande quantità di traffico bursty su un'interfaccia Gigabit e si passa a un'interfaccia a 100 Mbps, Xmit-Err potrebbe aumentare sull'interfaccia a 100 Mbps. Infatti, il buffer di output dell'interfaccia è sopraffatto dal traffico in eccesso a causa della mancata corrispondenza tra la larghezza di banda in entrata e in uscita. Undersize: i frame ricevuti più piccoli della dimensione minima del frame IEEE 802.3 di 64 byte (esclusi i bit del frame, ma inclusi gli ottetti FCS) altrimenti ben formati. Controllare il dispositivo che invia questi frame.Out-Discard: numero di pacchetti in uscita che si è scelto di ignorare anche se non sono stati rilevati errori. Uno dei possibili motivi per scartare un pacchetto di questo tipo potrebbe essere quello di liberare spazio nel buffer.Single-coll (singola collisione): il numero di volte in cui si è verificata una collisione prima che l'interfaccia trasmettesse correttamente un frame al supporto. Le collisioni sono normali per le interfacce configurate come half-duplex, ma non devono essere visualizzate su interfacce full-duplex. Se le collisioni aumentano in modo significativo, il problema indica un collegamento altamente utilizzato o una possibile mancata corrispondenza del duplex con il dispositivo collegato.Multi-coll (multiple collision): il numero di collisioni multiple verificatesi prima che l'interfaccia trasmettesse correttamente un frame al supporto. Le collisioni sono normali per le interfacce configurate come half-duplex, ma non devono essere visualizzate su interfacce full-duplex. Se le collisioni aumentano in modo significativo, il problema indica un collegamento altamente utilizzato o una possibile mancata corrispondenza del duplex con il dispositivo collegato.Late-coll (collisioni ritardate): numero di volte in cui una collisione viene rilevata su un'interfaccia specifica in una fase avanzata del processo di trasmissione. Per una porta a 10 Mbit/s, questa velocità è inferiore a 512 bit-time all'inizio della trasmissione di un pacchetto. Cinquecentododici bit-time corrispondono a 51,2 microsecondi su un sistema a 10 Mbit/s. Questo errore può indicare tra l'altro una mancata corrispondenza del duplex. Nello scenario di mancata corrispondenza duplex, la collisione ritardata viene rilevata sul lato half-duplex. Mentre il lato half-duplex sta trasmettendo, il lato full-duplex non attende il proprio turno e trasmette contemporaneamente causando una collisione ritardata. Collisioni ritardate possono anche indicare che un cavo o un segmento Ethernet è troppo lungo. Le collisioni non devono essere visualizzate sulle interfacce configurate come full duplex.Excess-coll (collisioni eccessive) - Conteggio dei frame in cui la trasmissione su una particolare interfaccia non riesce a causa di collisioni eccessive. Una collisione eccessiva si verifica quando un pacchetto presenta una collisione 16 volte di seguito. Il pacchetto viene quindi scartato. Le collisioni eccessive sono in genere un'indicazione del fatto che il carico sul segmento deve essere suddiviso su più segmenti, ma possono anche indicare una mancata corrispondenza del duplex con il dispositivo collegato. Le collisioni non devono essere visualizzate sulle interfacce configurate come full duplex.Carri-Sen (carrier sense) - Questo si verifica ogni volta che un controller Ethernet vuole inviare dati su una connessione half-duplex. Il controller rileva il cavo e verifica se non è occupato prima della trasmissione. Ciò è normale su un segmento Ethernet half-

duplex.Runt: i frame ricevuti più piccoli della dimensione minima del frame IEEE 802.3 (64 byte per Ethernet) e con un CRC errato. La causa può essere una mancata corrispondenza duplex e problemi fisici come un cavo, una porta o una scheda NIC errati sul dispositivo collegato.Giants - I frame ricevuti che superano la dimensione massima IEEE 802.3 (1518 byte per Ethernet non jumbo) e hanno un FCS errato. Cercare di individuare il dispositivo che causa il problema e rimuoverlo dalla rete. In molti casi è il risultato di una scheda NIC corrotta.IntMacRx-Err - IntMacRx-Err conteggia gli errori non correlati alla rete a livello MAC, ossia il pacchetto potrebbe essere stato risolto, ma il frame è stato scartato a causa di problemi interni.Eseguire il comando clear counters [fastethernet <*mod/porta>*] per ripristinare queste statistiche.

15. Su una porta trunk L2, controllare il numero totale di frame trunk trasmessi e ricevuti sull'interfaccia e il numero di frame con errore di incapsulamento trunk. e-6509-a#**show interfaces fastethernet 4/2 counters trunk**

Port TrunkFramesTx TrunkFramesRx WrongEncap

Fa4/2 20797 23772 1

Eseguire il comando clear counters [fastethernet <*mod/porta>*] per ripristinare queste statistiche.

16. Verificare la presenza di pacchetti ignorati a causa della funzione di soppressione delle trasmissioni (se attivata).

e-6509-a#**show interfaces fastethernet 4/1 counters broadcast**

Port BcastSuppDiscards

 $FA4/1$  0

Eseguire il comando clear counters [fastethernet <*mod/porta>*] per ripristinare queste statistiche.

17. L'output del comando show spanning-tree interface FastEthernet *<mod/porta>* o show spanning-tree vlan <vlan#> può essere usato per verificare che una porta specifica stia inoltrando o bloccando il protocollo spanning-tree. Il blocco delle porte non comporta l'inoltro del traffico.

e-6509-a#**show spanning-tree vlan 2**

```
 VLAN2 is executing the ieee compatible Spanning Tree protocol
 Bridge Identifier has priority 32768, address 0008.20f2.a002
 Configured hello time 2, max age 20, forward delay 15
  Current root has priority 8192, address 00d0.0145.b801
  Root port is 193 (FastEthernet4/1), cost of root path is 19
  Topology change flag not set, detected flag not set
  Number of topology changes 6 last change occurred 04:17:58 ago
  Times: hold 1, topology change 35, notification 2
         hello 2, max age 20, forward delay 15
 Timers: hello 0, topology change 0, notification 0, aging 300
 Port 193 (FastEthernet4/1) of VLAN2 is forwarding
   Port path cost 19, Port priority 128, Port Identifier 128.193.
   Designated root has priority 8192, address 00d0.0145.b801
  Designated bridge has priority 8192, address 00d0.0145.b801
   Designated port id is 129.1, designated path cost 0
   Timers: message age 2, forward delay 0, hold 0
   Number of transitions to forwarding state: 15695
   BPDU: sent 115, received 7974
```
The port is in the portfast mode

Port 194 (**FastEthernet4/2**) of **VLAN2** is **blocking**

```
 Port path cost 19, Port priority 128, Port Identifier 128.194.
 Designated root has priority 8192, address 00d0.0145.b801
 Designated bridge has priority 8192, address 00d0.0145.b801
 Designated port id is 129.2, designated path cost 0
 Timers: message age 1, forward delay 0, hold 0
 Number of transitions to forwarding state: 1
 BPDU: sent 230, received 7736
```
18. Il comando show diagnostic module <module#> può essere usato per verificare i risultati del test di diagnostica online eseguito all'avvio dello switch o quando un modulo viene reimpostato. I risultati di questi test possono essere utilizzati per determinare se è stato rilevato un errore di un componente hardware nel modulo. È importante impostare la modalità di diagnostica su completa, altrimenti tutti o alcuni test di diagnostica verranno ignorati. Se si è verificato un errore di un componente hardware tra adesso e l'ultimo ripristino dello switch o del modulo, la diagnostica deve essere eseguita nuovamente tramite un ripristino dello switch o del modulo per rilevare l'errore.Per eseguire i test diagnostici per un modulo, effettuare le seguenti tre operazioni.Impostare la modalità diagnostica su Completa.

```
e-6509-a#config t
```

```
Enter configuration commands, one per line. End with CNTL/Z.
e-6509-a(config)#diagnostic level complete
e-6509-a(config)#2e-6509-a#show diagnostic level
Current Online Diagnostic Level = Complete
Reimpostare il modulo.
```
e-6509-a#**hw-module module 4 reset** Proceed with reload of module? [confirm] % reset issued for module 4

Visualizzare il risultato del test diagnostico per le interfacce sul modulo per individuare eventuali errori. Inoltre, cercare i guasti in gruppi di 12 interfacce che suggerirebbero un errore Coil ASIC o un errore dell'interfaccia Pinnacle.

```
e-6509-a#show diagnostic module 4
Current Online Diagnostic Level = Complete
Online Diagnostic Result for Module 4 : PASS
Online Diagnostic Level when Line Card came up = Complete
Test Results: ( . = Pass, F = Fair, U = Unknown)1 . TestLoopback :
    Port 1 2 3 4 5 6 7 8 9 10 11 12 13 14 15 16 17 18 19 20 21 22 23 24
    ----------------------------------------------------------------------------
                 . . . . . . . . . . . . . . . . . . . . . . . .
    Port 25 26 27 28 29 30 31 32 33 34 35 36 37 38 39 40 41 42 43 44 45 46 47 48
    ----------------------------------------------------------------------------
          . . . . . . . . . . . . . . . . . . . . . . . .
2 . TestNetflowInlineRewrite :
   Port 1 2 3 4 5 6 7 8 9 10 11 12 13 14 15 16 17 18 19 20 21 22 23 24
                  ----------------------------------------------------------------------------
          . . . . . . . . . . . . . . . . . . . . . . . .
   Port 25 26 27 28 29 30 31 32 33 34 35 36 37 38 39 40 41 42 43 44 45 46 47 48
    ----------------------------------------------------------------------------
                    . . . . . . . . . . . . . . . . . . . . . . . .
```
#### <span id="page-16-0"></span>Output dei comandi da raccogliere prima di contattare TAC

Di seguito è riportato un elenco dei comandi utilizzati nella precedente sezione sulla risoluzione dei problemi di connettività del modulo WS-X6348 in questo documento. Registrare l'output della risoluzione dei problemi raccolto tramite questi comandi prima di aprire una richiesta TAC da fornire al tecnico TAC per l'analisi.

- show version
- $\cdot$  show module  $\leq$ mod#>
- show running-config
- show log
- mostra stato interfacce fastethernet <mod/porta>
- show interfaces fastethernet <*mod/porta>* trunk
- show interfaces fastethernet <*mod/porta>* switchport
- show mac-address-table dynamic interfaces fastethernet <mod/porta>
- show spanning-tree interfaces fastethernet <mod#/port>
- show ip route
- $\cdot$  show ip arp
- show ip [eigrp/ospf] neighbors
- mostra dettagli su fastethernet <mod/porta>dei vicini cdp

Ripetere tre volte i seguenti cinque comandi per monitorare gli incrementi dei contatori (solo passaggi 12-16):

- show interfaces fastethernet <mod/porta>
- show interfaces fastethernet <mod/porta> contatori
- show interfaces fastethernet <mod/porta> contatori errors
- show interfaces fastethernet <mod/porta> contatori trunk
- show interfaces fastethernet <mod/porta> contatori broadcast
- livello diagnostica completato (comando di configurazione globale)reimpostazione modulo hwmodule <module#>show diagnostic module <mod#>

Di seguito vengono elencati altri comandi che è possibile raccogliere prima di aprire una richiesta TAC per consentire ai tecnici TAC o ai tecnici di sviluppo di risolvere ulteriormente i problemi. Questi comandi sono nascosti e devono essere utilizzati dai tecnici TAC esattamente come mostrato per la risoluzione dei problemi del modulo WS-X6348. In alternativa, è possibile fornire questi comandi su richiesta del tecnico TAC che gestisce la richiesta.

- comando remoto switch show asicreg pinnacle slot <slot#> porta <port#>
- comando remoto switch show asicreg coil slot <slot#> porta <port#>
- show table itl module <module#> start <LTL index> end <LTL index>
- comando remoto switch show table cbl slot <slot#> vlan <vlan#>

# <span id="page-16-1"></span>Informazioni correlate

- [Risoluzione dei problemi comuni e hardware sugli switch Catalyst serie 6500/6000 con](http://www.cisco.com/en/US/products/hw/switches/ps708/products_tech_note09186a00801751d7.shtml?referring_site=bodynav) [software di sistema Cisco IOS](http://www.cisco.com/en/US/products/hw/switches/ps708/products_tech_note09186a00801751d7.shtml?referring_site=bodynav)
- [Risoluzione dei problemi hardware e correlati su MSFC, MSFC2 e MSFC2a](http://www.cisco.com/en/US/products/hw/switches/ps700/products_tech_note09186a008013495f.shtml?referring_site=bodynav)
- [Risoluzione dei problemi degli switch Catalyst serie 6500/6000 con CatOS sul Supervisor](http://www.cisco.com/en/US/products/hw/switches/ps708/products_tech_note09186a008015504b.shtml?referring_site=bodynav)

[Engine e Cisco IOS sull'MSFC](http://www.cisco.com/en/US/products/hw/switches/ps708/products_tech_note09186a008015504b.shtml?referring_site=bodynav)

- [Supporto dei prodotti LAN](http://www.cisco.com/cisco/web/psa/default.html?mode=prod&level0=268438038&referring_site=bodynav)
- [Supporto della tecnologia di switching LAN](http://www.cisco.com/cisco/web/psa/default.html?mode=tech&level0=268435696&referring_site=bodynav)
- [Documentazione e supporto tecnico Cisco Systems](http://www.cisco.com/cisco/web/support/index.html?referring_site=bodynav)